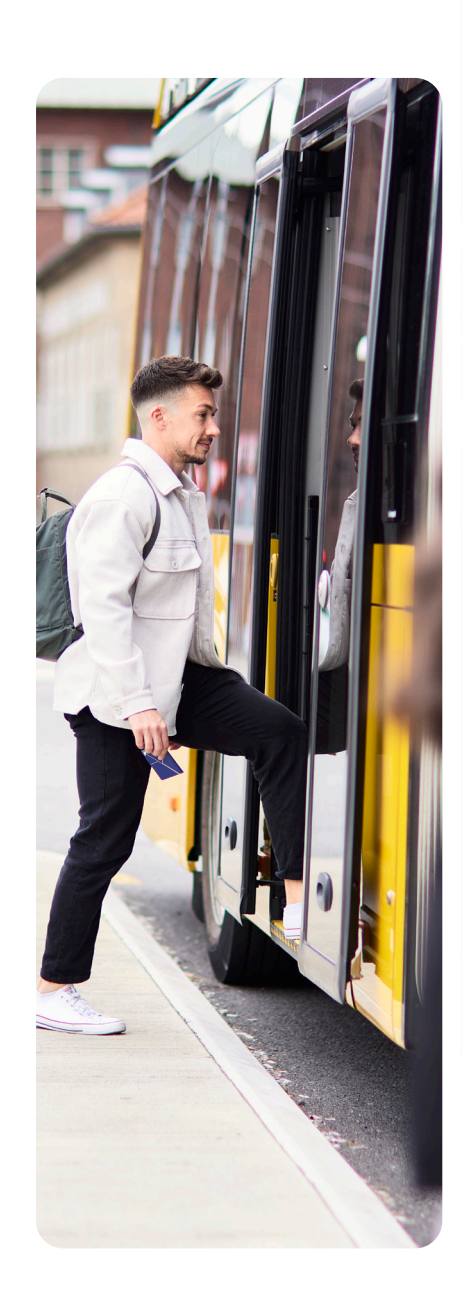

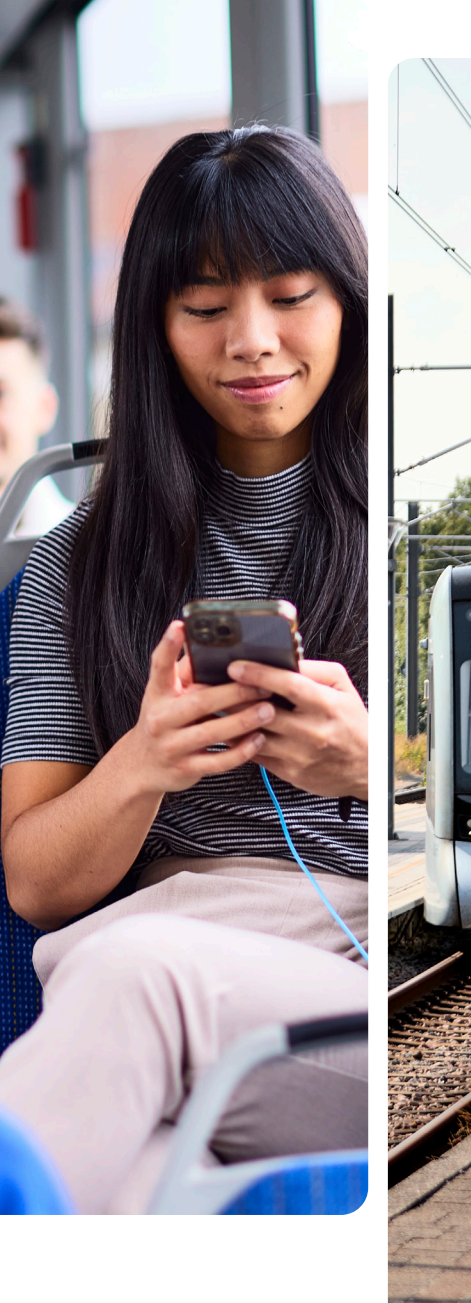

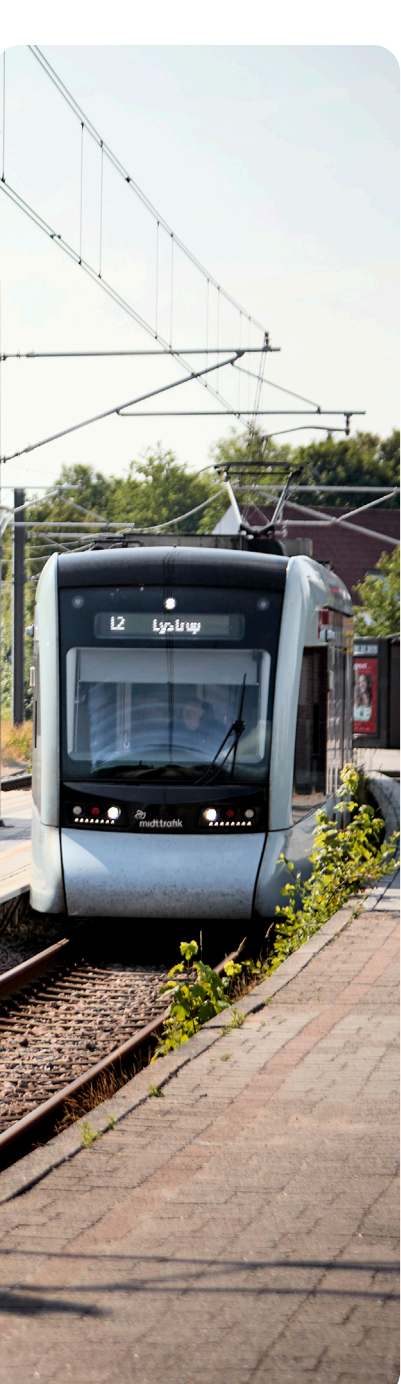

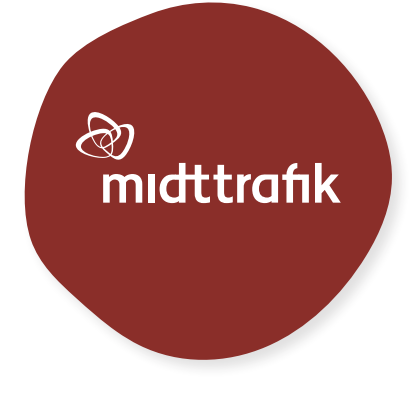

# EN GUIDE I AT KØRE MED BUS OG **LETBANE** I AARHUS

**2023**

# HVOR OG HVORNÅR KØRER 1 HVOR OG HVORNÅR KØRER<br>BUSSEN ELLER LETBANEN?

Første skridt er at undersøge, hvilken bus eller letbane der kører hen til dit bestemmelsessted. Det kan Rejseplanen hjælpe dig med – enten på **rejseplanen.dk** eller på **Rejseplanen app**.

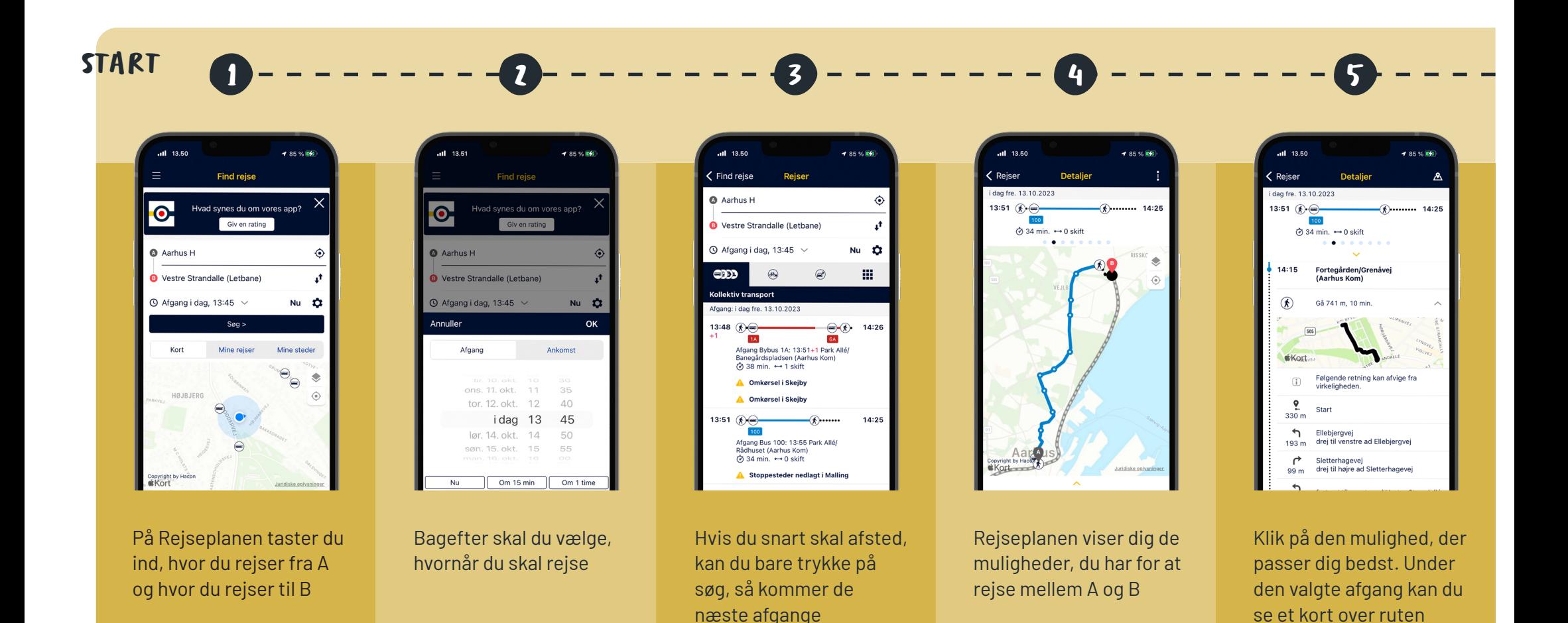

## HVOR OG HVORNÅR KØRER 1 HVOR OG HVORNÅR KØRER<br>BUSSEN ELLER LETBANEN?

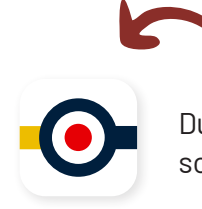

 $-4.85 \times 10^{4}$ 

 $\bigoplus$   $\bigotimes$  14:26

**BA** 

Du kan hente hente Rejseplanen som app til din telefon

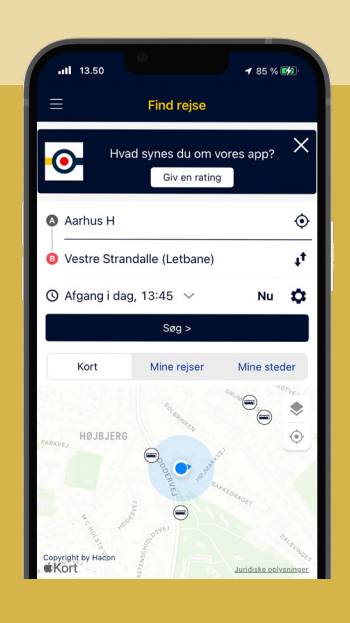

Skal du gå hen til stoppestedet, kan du se et kort og få en rutevejledning

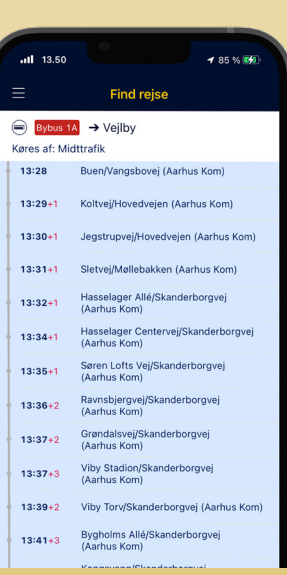

Du kan også se de stoppesteder, som bus eller letbane kører forbi

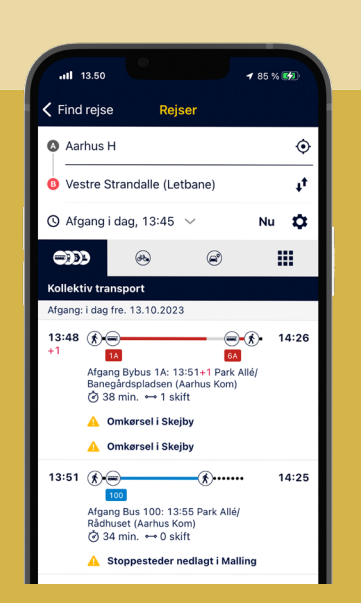

6 - - - - - - - - - - - - - - - - - - 8 - - - - - - - - - 9

Her kan du også se, hvis bussen er forsinket

Nederst kan du se, hvis der er særlige forhold ved afgangen. Det kan fx være en omkørsel

 $-11 - 13.50$ 

13:48  $\binom{2}{3}$ 

 $\sqrt{K}$ 

 $14:26$ 

**TA** 

Omkørsel i Skejby

Omkørsel i Skejby

 $\hat{G}$  38 min  $\leftrightarrow$  1 skift

**Od 100 III. 0 IIIIII.** 

Vestre Strandalle (Letbane)

Pris & køb

**Omkørsel i Skejby**<br>Linjerne 6A til Risskov og 45 til Lystrup:Her stopper<br>bissen ikke: På Skejbygårdsvej ved Randersvej,<br>Skejby Centret og Tunnelen samt Kontorvænget/<br>SkejbyvejBenyt i stedet: Midlertidige stop på

Skejbyvejlenyt i stedet. Midlertidige stop på<br>Randersvej efter Brendstrupgårdsvej ved rute 200<br>og på Vejlby Centervej ved Vejlby-Risskov Hallen<br>ved linje 16 samt normalt stop Risskov Gymnasium<br>Vejlby CentervejLinjerne 6A t

Fitskov Gymnasium og Kantorvænget samt på<br>Skejbygårdsvej ved Tunnelen og Skejby<br>CentretBenyt i stedet: Midlertidige stop på Vejlby

Centervei efter Skeibyvei ved linie 16 og ved Veilby

Risskov Hallen ved linje 16 samt normalt stop<br>Risskov Hallen ved linje 16 samt normalt stop<br>Randersvej/Skejbygårdsvej på Brendstrupgårdsv

Linje 1A til Kolt: Her stopper bussen ikke: På

< Rejser dag fre. 13.10.2023

> Her kan du se prisen for din rejse. Du får vist eksempler på billetter.

*Du har ikke brug for denne funktion, hvis du har et Skolekort, der dækker de zoner, du skal rejse.*

## HVOR OG HVORNÅR KØRER 1 HVOR OG HVORNÅR KØRER<br>BUSSEN ELLER LETBANEN?

Du kan også se, hvor bus og letbane kører, når du står ved stoppestedet eller på letbaneperronen.

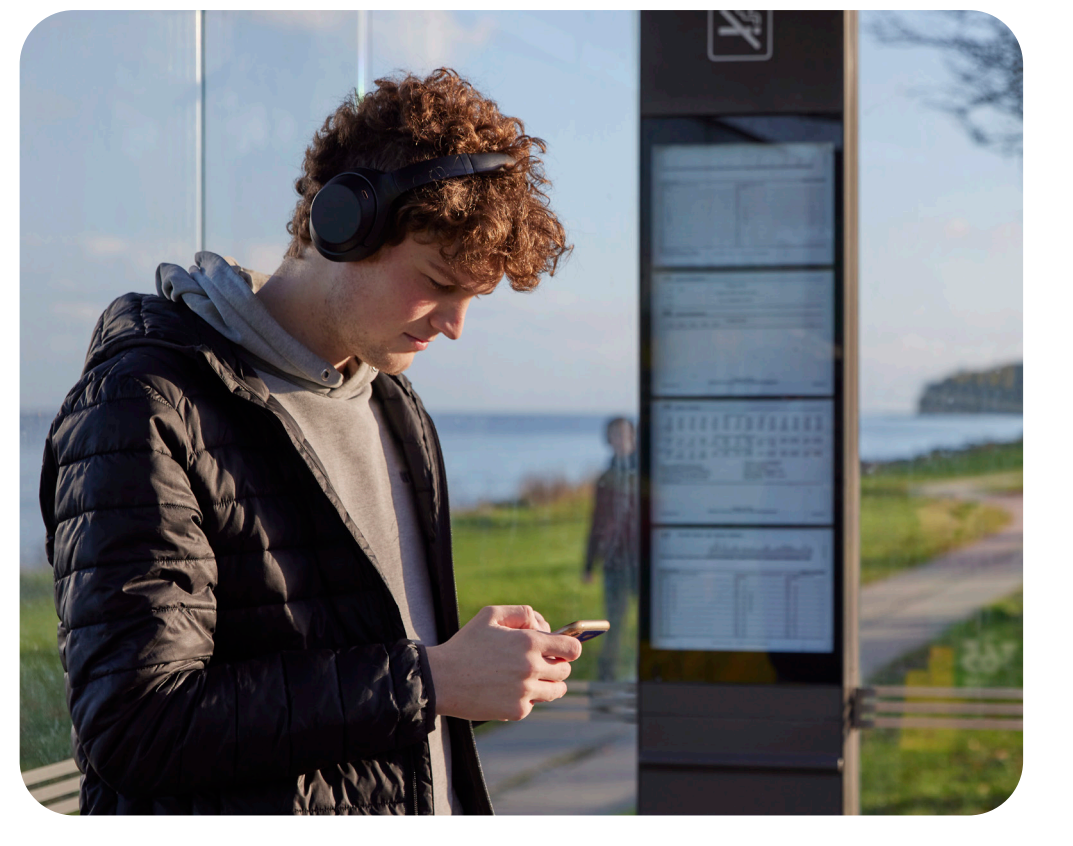

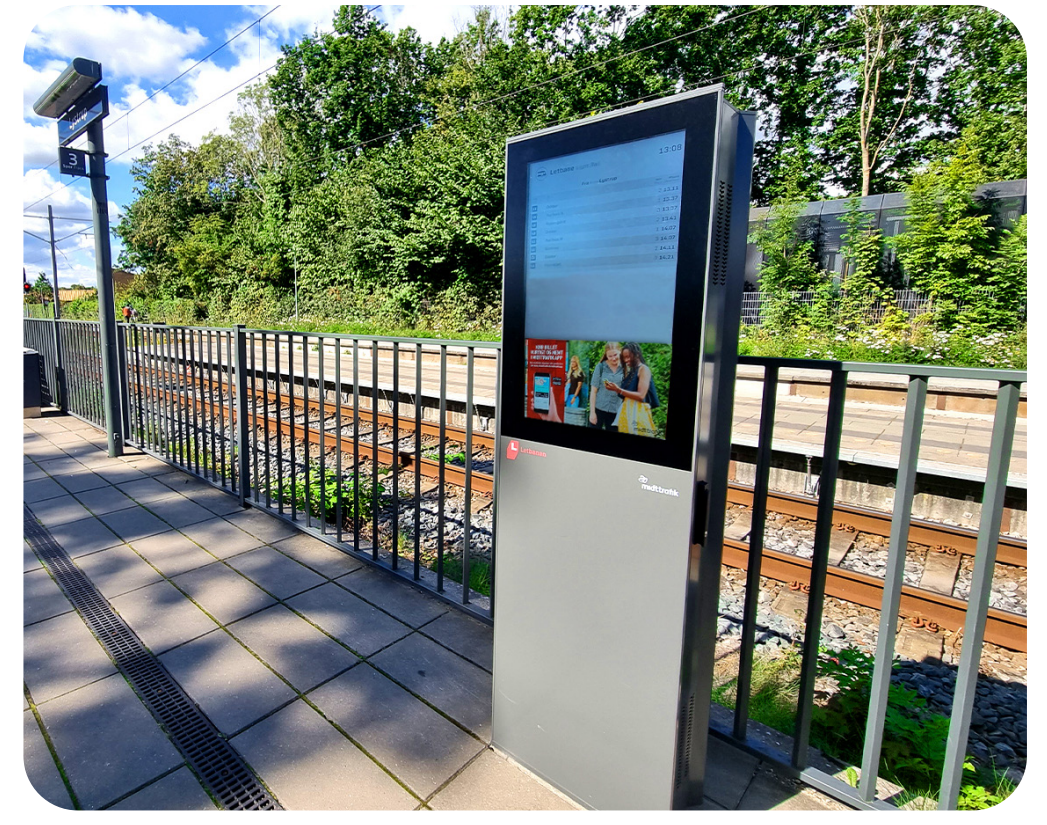

Bus Letbane

### HVORDAN KØBER ELLER Z HVORDAN KØBER EL<br>VISER JEG BILLET?  $H = \Omega$ MAGES

## **SKOLEKORT**

Din skole bestiller et Skolekort til dig, hvis du skal bruge bus eller letbane for at komme i skole.

Dit Skolekort gælder til bus, letbane og tog i de zoner, som du skal bruge for at komme i skole. Du kan se zonerne på rejsekort.dk/rejsekortstatus

Du kan bruge kortet på alle dage – også når du har fri fra skole. Men ikke i en natbus.

I næste emne viser vi dig, hvordan du skal bruge dit Skolekort i en gul bus, en blå bus eller i Letbanen.

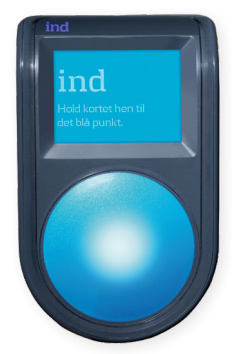

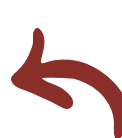

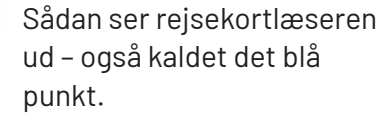

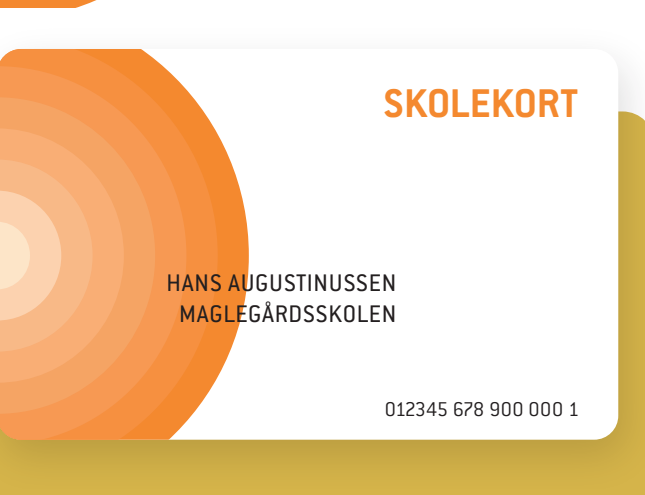

#### **Sådan benytter du dit Skolekort**

Du laver check ind og ud på en rejsekortlæser (det blå punkt), så kan chaufføren se, at dit kort er gyldigt.

- Check ind, når du begynder din rejse
- Check ind igen, hvis du skifter til en anden bus, letbane eller tog undervejs
- Check ud, når du afslutter din rejse - fx når du stiger af bussen

#### **Hvad gør jeg, hvis Skolekortet ikke kan checkes ind og rejsekortlæseren siger en sjov lyd?**

Prøv igen. Hvis det stadig ikke virker, finder du en plads i bussen.

Møder du en kontrollør, skal du fortælle, at dit kort ikke kunne blive checket ind. Vis gerne din Solsikkesnor til kontrolløren.

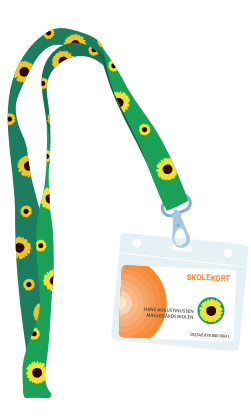

Kontrolløren vil måske undersøge dit kort for at se, om der er noget galt med det. Måske får du en seddel med en kontrolafgift, som du skal aflevere til dine forældre.

5

# 2 HVORDAN KØBER ELLER VISER JEG BILLET?

## **MIDTTRAFIK APP**

Skolekortet gælder kun i de zoner, du skal bruge for at komme til og fra skole. Skal du besøge din mormor eller en kammerat, der bor i andre zoner, skal du købe en tillægsbillet eller en enkeltbillet i Midttrafik app.

Midttrafik app er en app, hvor du kan købe billetter til Midttrafiks busser og Letbanen.

Køb en enkeltbillet i Midttrafik app, hvis du skal rejse mere end en zone

Køb af tillægsbillet i Midttrafik app, hvis du skal rejse en ekstra zone

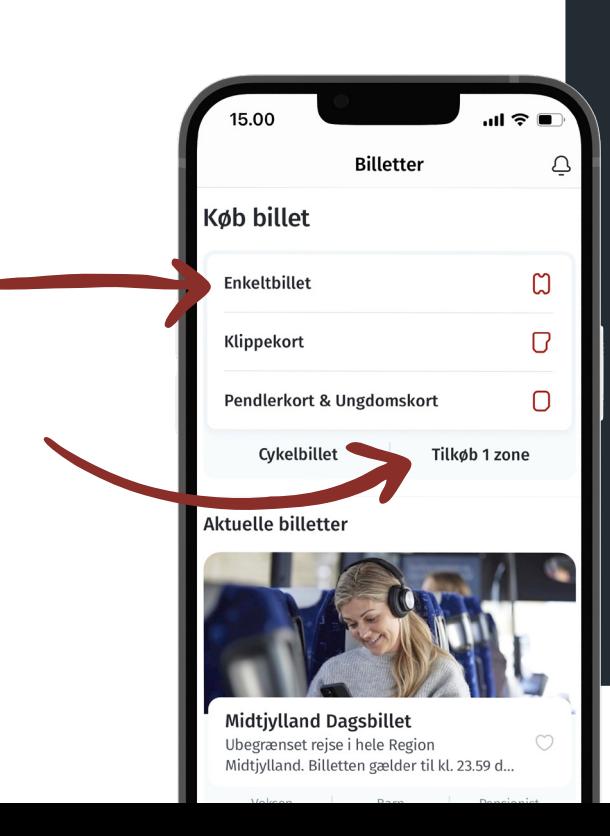

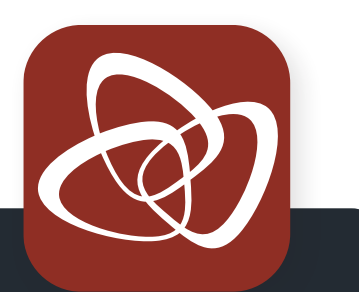

#### **Opret en konto i Midttrafik app**

- Tryk på *Opret konto*
- Udfyld alle felter med dine oplysninger
- Vælg kodeord (kodeordet skal bestå af mindst 4 tegn)
- Læs og acceptér *Handelsbetingelser* og privatlivspolitik for brug af Midttrafik app
- Tryk på fanen Profil og dernæst betaling for at tilknytte et betalingskort til din konto (Dankort, Visa, Visa/Dankort, Mastercard, Maestro, Visa, Visa Electron, American Express), eller vælg betaling via MobilePay. Det kræver, at du er oprettet hos MobilePay og har deres app installeret på din enhed

# HVORDAN STÅR JEG **HVORDAN STAR JEG**<br> **PÅ BUS OG LET BANE?** Stiger på Letbanen, når du skal til og fra skole. Der er forskel på,<br>
stiger på Letbanen.

og Letbanen, når du skal til og fra skole. Der er forskel på, hvordan du stiger på en gul og en blå bus, og hvordan du stiger på Letbanen.

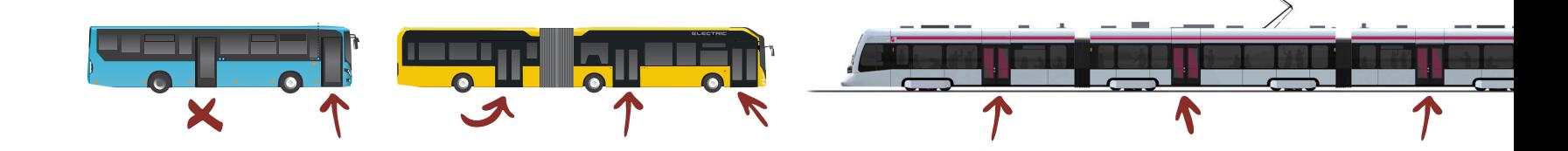

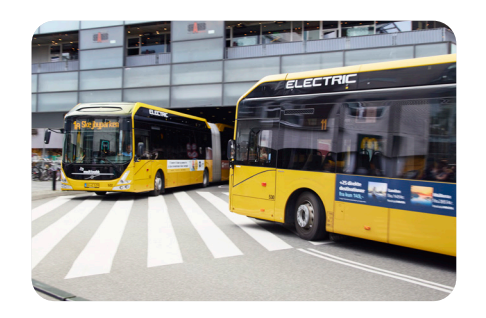

**Gul bybus**  *(kører kun i Aarhus Kommune)*

Skal du med en gul bybus, kan du gå ind og ud ad alle døre. Der er rejsekortlæsere (det blå punkt) til både check ind og check ud ved alle døre. Du skal ikke vise billet til chaufføren, men der kan komme en kontrollør, som vil se din billet.

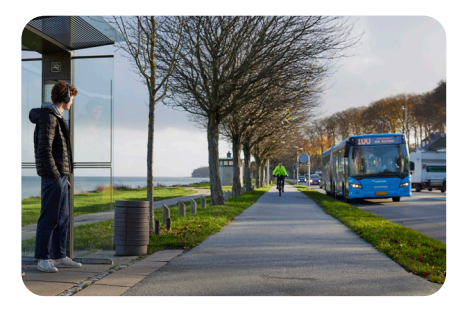

**Blå regionalbus – rute 100 og rute 200** 

*(kører som en bybus i Aarhus, selvom de kører mellem forskellige byer)*

Skal du med rute 100 eller rute 200, kan du gå ind og ud ad alle døre. Der er rejsekortlæsere (det blå punkt) til både check ind og check ud ved døren i midten og bagerst. Du skal ikke vise billet til chaufføren, men der kan komme en kontrollør, som vil se din billet.

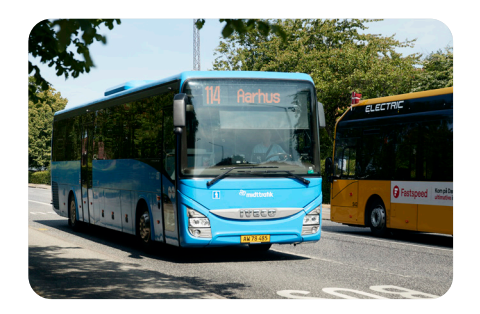

**Blå regionalbus**  *(kører mellem forskellige byer)*

Skal du med en blå regionalbus, skal du gå ind ad fordøren hos chaufføren. Der er en rejsekortlæser (det blå punkt) til check ind. Du skal vise din tillægsbillet eller din enkeltbillet til chaufføren, hvis du har sådan en Du skal gå ud af midterdøren eller bagdøren. Der er en rejsekortlæser

(det blå punkt) til check ud.

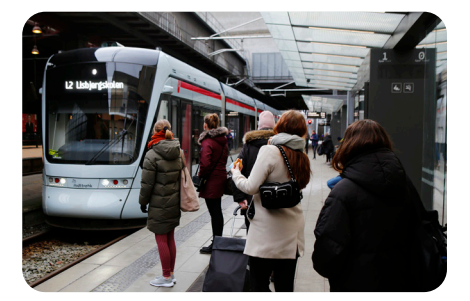

**Letbanen**

Skal du med Letbanen, kan du gå ind og ud ad alle døre. Der er rejsekortlæsere (det blå punkt) til både check ind og check ud ved alle døre. Du skal ikke vise billet til letbaneføreren, men der kan komme en kontrollør, som vil se din billet.

**Husk at checke ind, inden du står på Letbanen**

## 3 HVORDAN STÅR JEG PÅ BUS OG LETBANE?

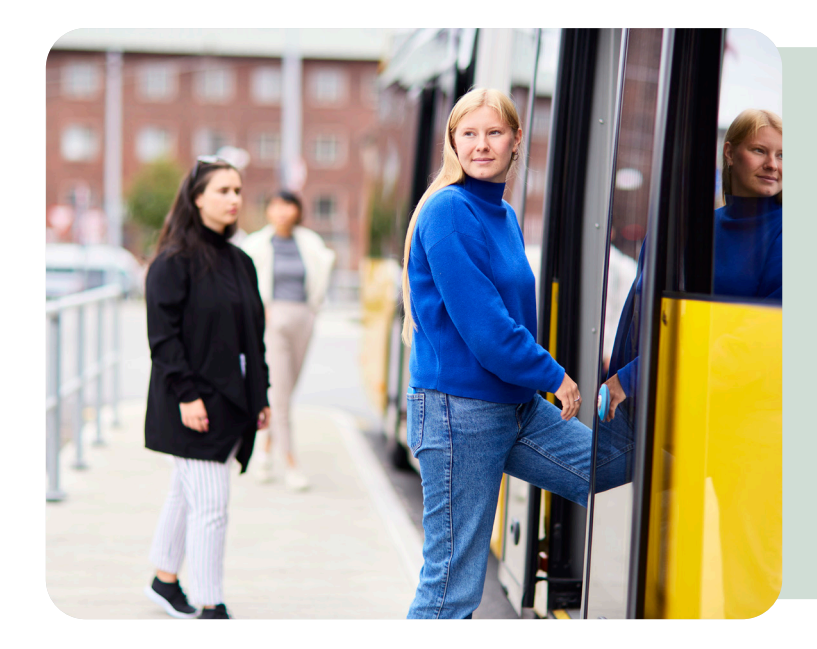

## **TIPS TIL GOD INDSTIGNING**

- Vær klar til at stige ombord det har stor betydning for overholdelse af køreplanen
- Giv gerne tegn til chaufføren om, at du skal med
- Find en plads i bussen
- Sæt tasken på gulvet og ikke på sædet ved siden af dig

### **TIPS TIL GOD UDSTIGNING**

- Spørg pænt om du må komme ud, hvis du sidder på inderste sæde
- Tryk på stopknappen i god tid inden næste stop
- Tjek dit Skolekort ud, inden bussen stopper – det har betydning for overholdelse af køreplanen
- Se om der kommer cykler, når du stiger af bussen
- Vent på fortovet til bussen er kørt, før du går over vejen

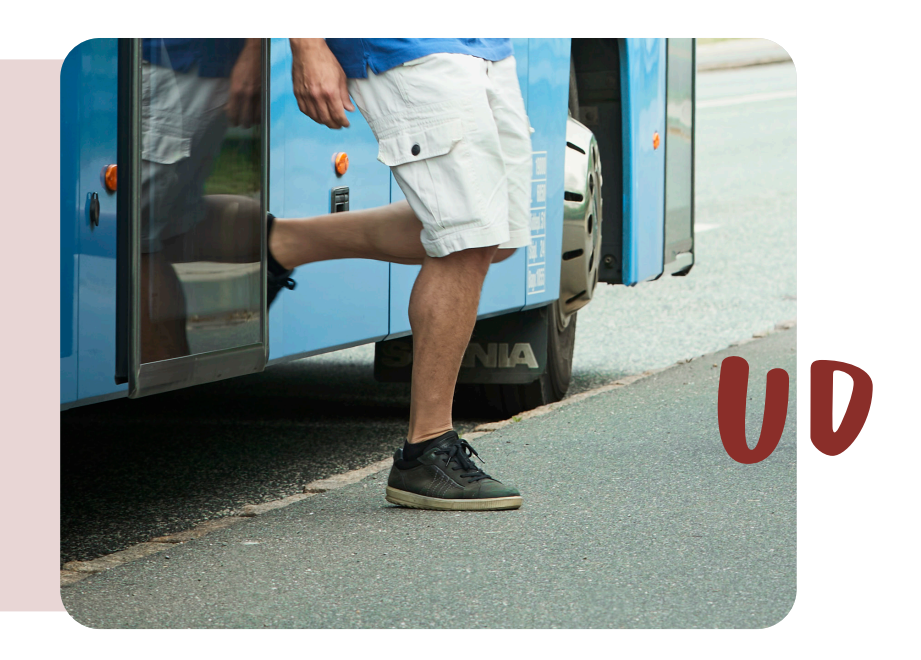

IND

## 3 HVORDAN STÅR JEG PÅ BUS OG LETBANE?

Når du står af bussen, skal du passe godt på cyklerne. Der er forskellige regler for, hvem der skal holde tilbage for hvem.

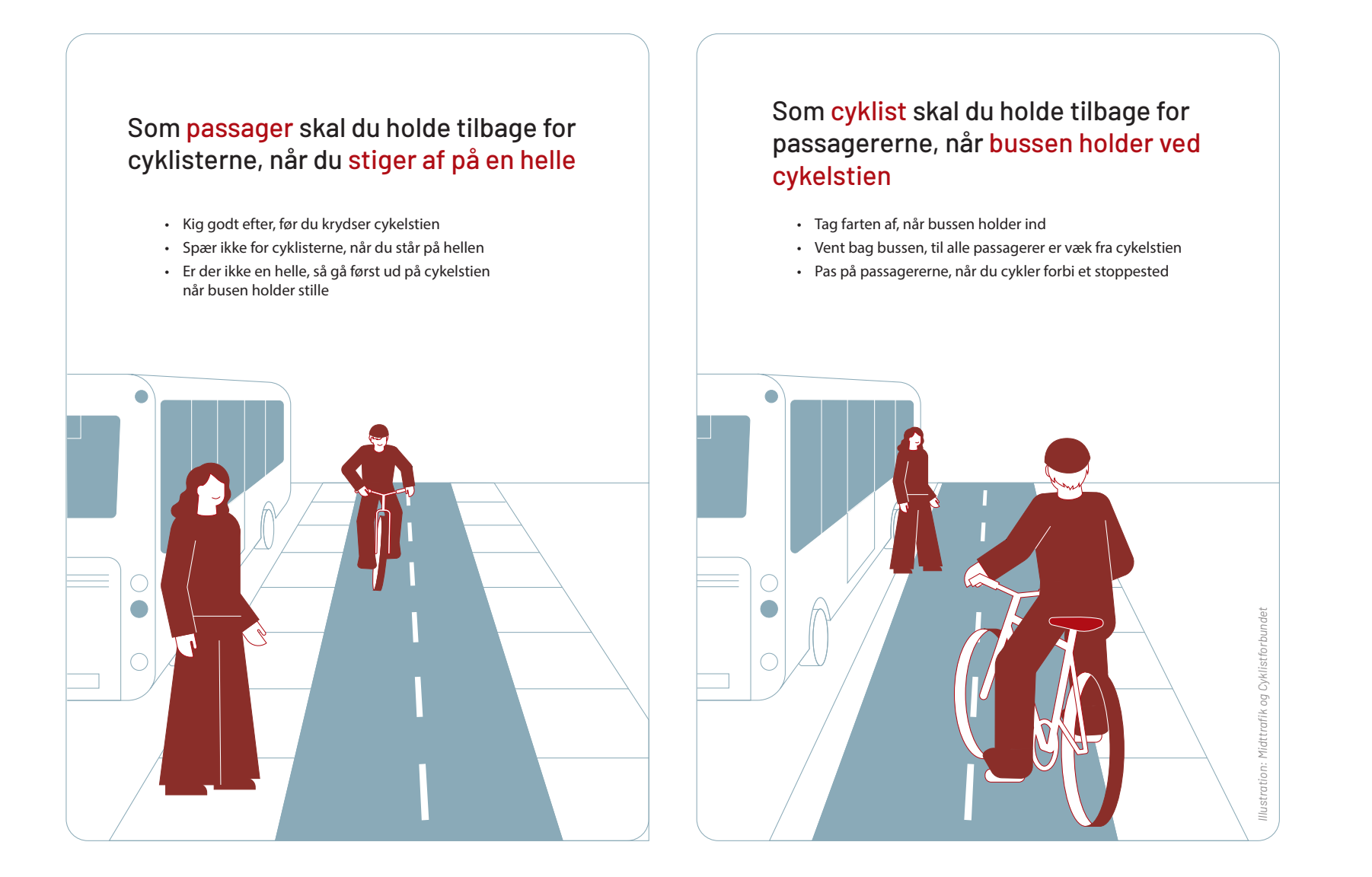

# HVOR KAN JEG SE 4 HVOR KAN JEG SE<br>OM BUSSEN KOMMER?

## **MIDTTRAFIK LIVE**

Midttrafik live er en app, der viser dig, hvordan busserne kører lige nu.

For at bruge Midttrafik live skal din smartphone eller tablet have internetforbindelse. Adgang til lokalitet skal være aktiveret, hvis app'en skal finde din placering på kortet.

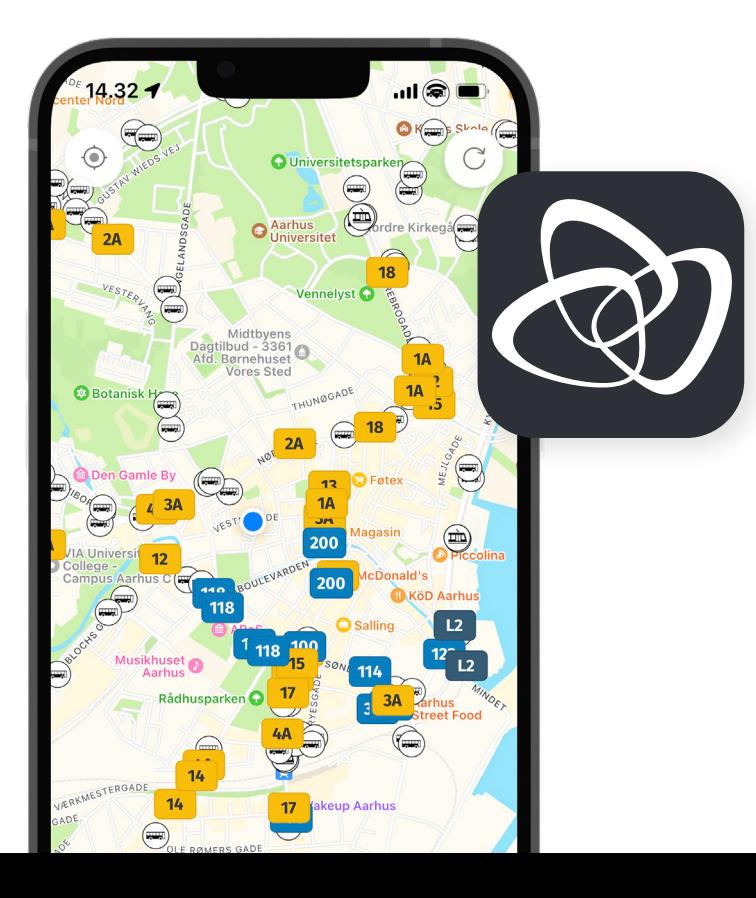

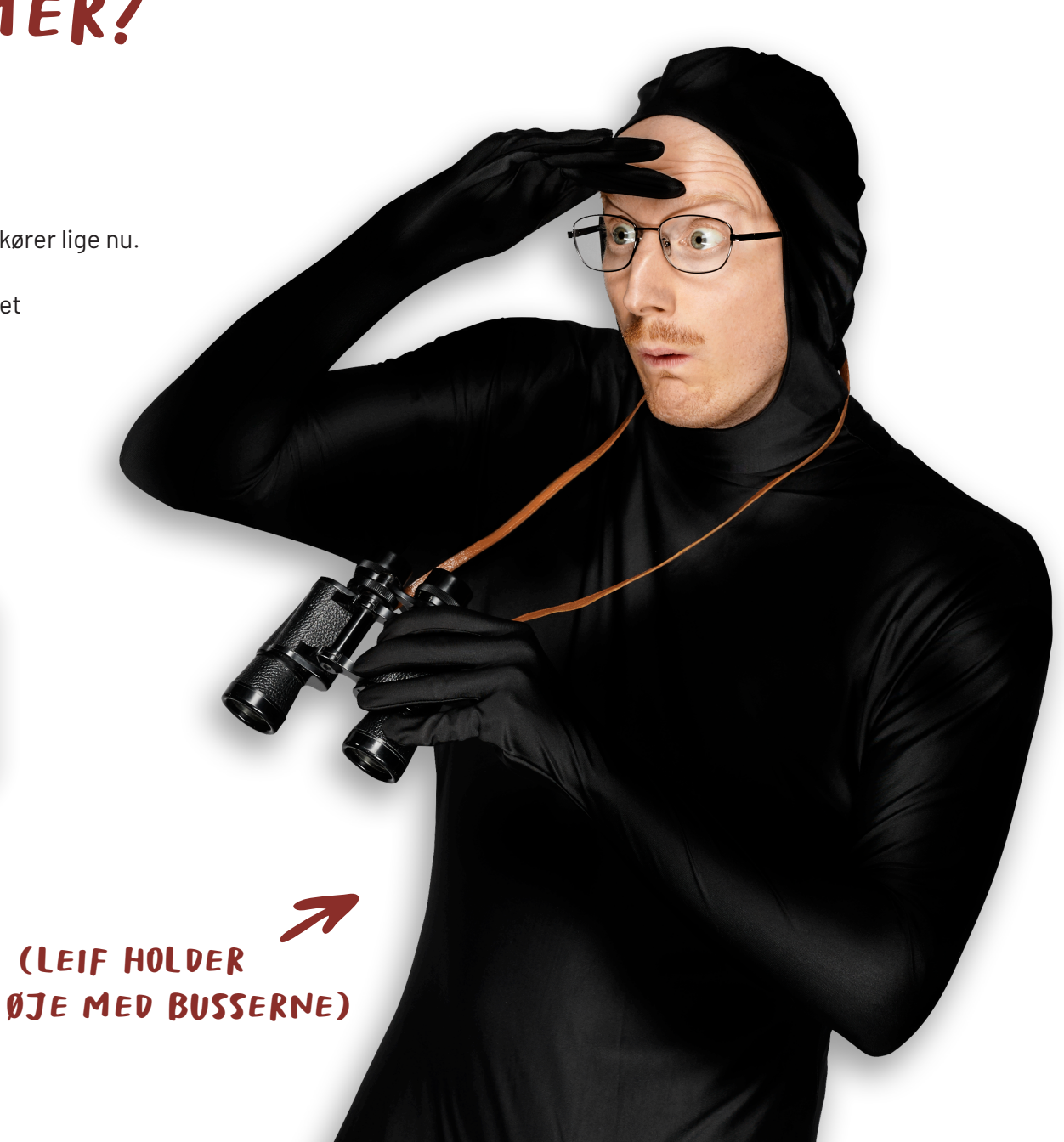

10

## 4 HVOR KAN JEG SE OM BUSSEN KOMMER? GUIDE TIL MIDTTRAFIK LIVE

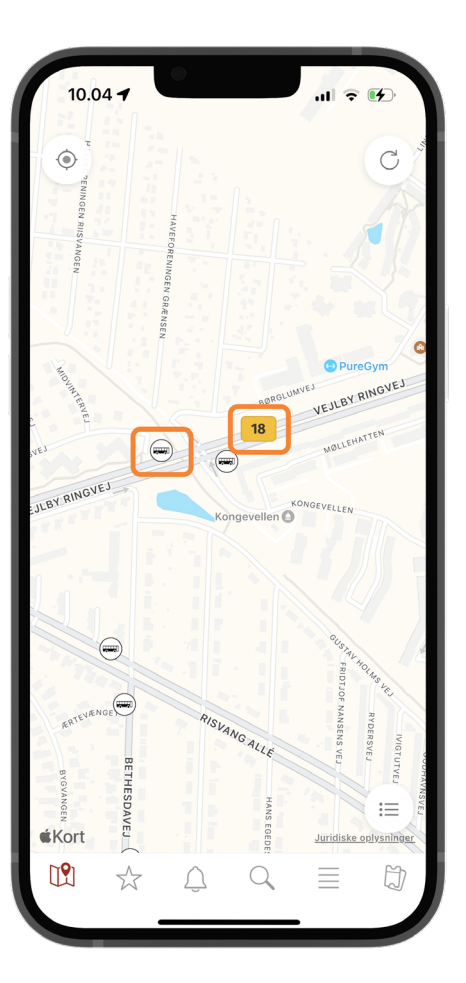

### **Se busser og stoppesteder på kortet** 1

På kortet i Midttrafik live kan du se, hvor din bus er lige nu og følge bussen, indtil den er ved dit stoppested. Zoom ind og ud på kortet, og tryk på busser og stoppesteder for mere information.

2

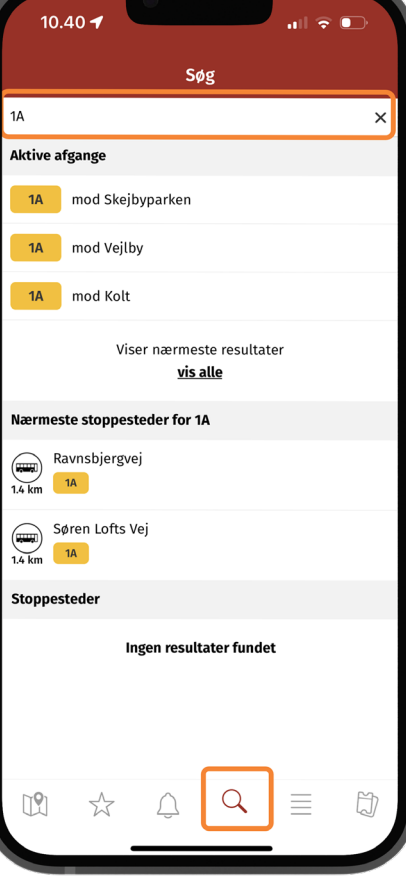

#### **Søg på busser og stoppesteder**

Tryk på søgeikonet nederst. Skriv busnummer eller navn på stoppested. Tryk på den rute og retning eller det stoppested, du gerne vil se. Trykker du på en bus, filtreres alle andre busser væk, så du kun ser den rute og retning, du har søgt på. Zoom ind for at se rutens stoppesteder. Trykker du på et stoppested, vises stoppestedet på kortet, og du kan se de kommende afgange og evt. trafikinfo.

## 3

#### **Se stoppesteder på bussens rute**

Når du har valgt en bus, kan du trykke på stoppestederne der vises i listen i bunden. Når du trykker på et stoppested, vises placeringen på kortet. Hvis du trykker på bussens nummer, øverst på listen, komme du tilbage til bussens placering og alle andre ruter filtreres væk.

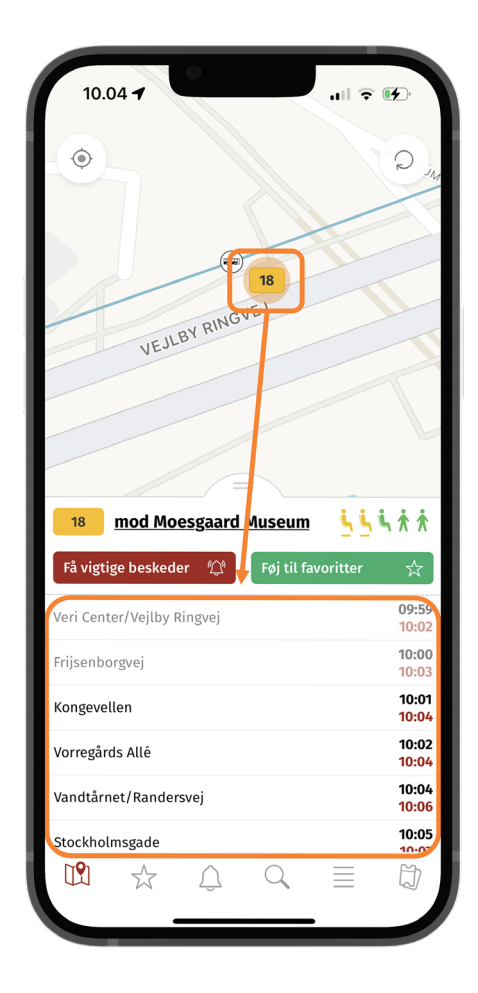

## 4 HVOR KAN JEG SE OM BUSSEN KOMMER? GUIDE TIL MIDTTRAFIK LIVE

## 4

#### **Gem busruter og stoppesteder som favoritter**

Tryk på stjerneikonet, og gem både busser og stoppesteder som favoritter, så de nemt og hurtigt kan findes igen. Find favoritter ved at trykke på stjernen nederst. Tryk på skraldespanden for at slette favoritter.

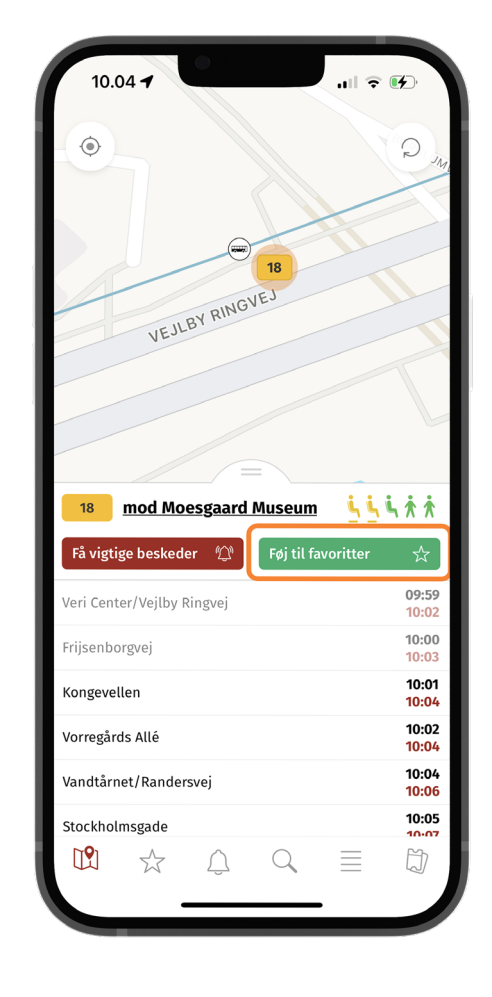

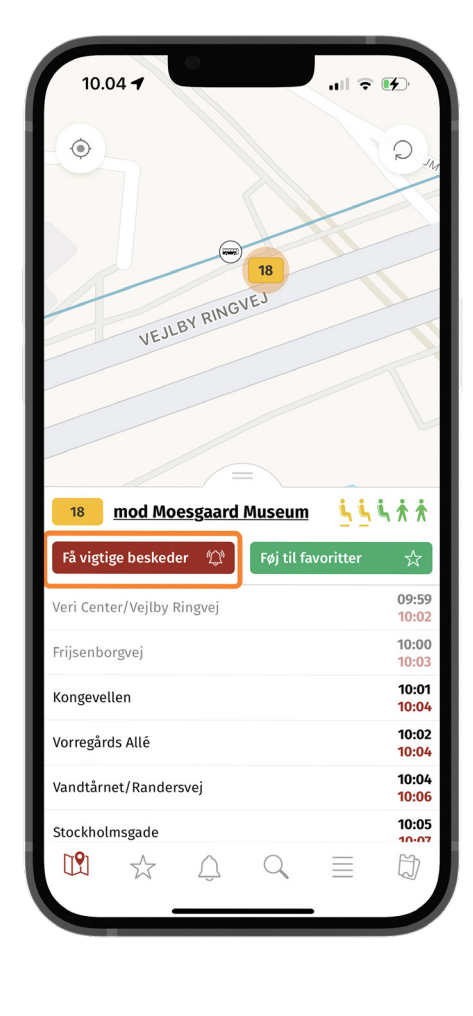

#### **Få vigtige beskeder om rejse**

5

Du kan få en besked på mobilen, før bussen er fremme ved stoppestedet. Vælg en bus eller et stoppested på kortet, og tryk på "Få vigtigt beskeder". Så kan du vælge, hvor lang tid før du vil have besked (1 - 60 minutter).

# HVAD GØR JEG, HVIS BUSSEN IKKE KOMMER? 5

Nogle gange er bussen eller Letbanen forsinket. Det kan skyldes mange ting: Meget trafik på vejene, et trafikuheld, vejarbejde, tekniske problemer eller noget helt andet.

Du kan også opleve, at en afgang med bus eller letbane er aflyst. I begge tilfælde er du nødt til at vente.

Er bussen eller Letbanen forsinket, kan du holde øje med, hvor den er på Midttrafik live. Her kan du også se, hvor meget den er forsinket.

Er bussen eller Letbanen aflyst, kan du bruge Rejseplanen til at finde en anden mulighed for at komme videre eller du kan se, hvornår den næste bus eller letbane kører.

**Giv besked til din lærer eller dine forældre, hvis du bliver forsinket.**

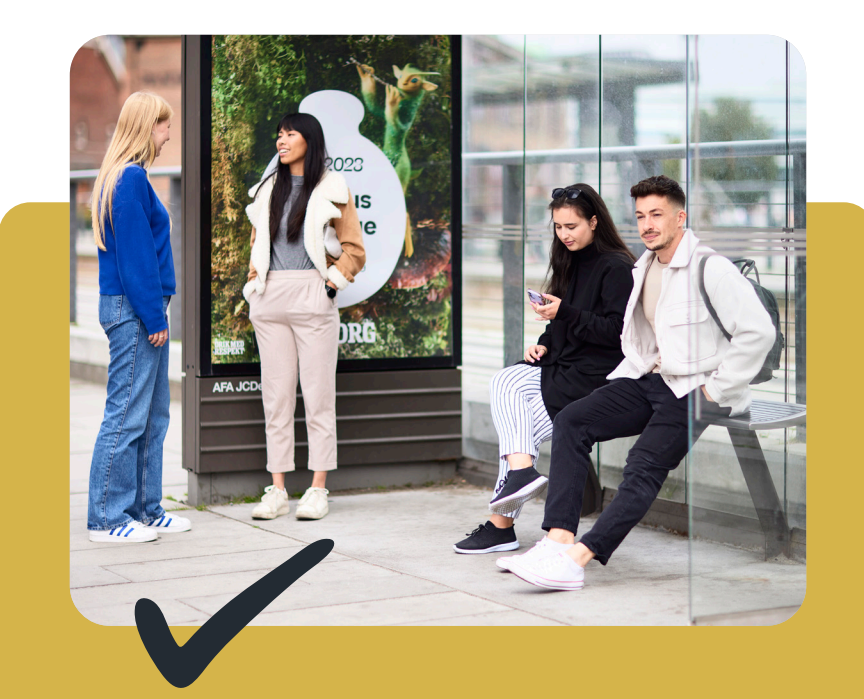

#### **Gode råd, hvis bussen ikke kommer**

- Kontakt en voksen som kan hjælpe dig
- Vær nysgerrig på, hvor der er en alternativ busrute eller letbanestrækning
- Forbered dig på situationen. Nogle gange har du flere muligheder at vælge i mellem
- Gå gerne turen til alternative ruter nogle gange for at blive tryg ved dem
- Det bliver lettere at tage alternative ruter, når man har prøvet det uden pres

# HVAD SKER DER VED **6 HVAD SKER DER VED<br>EN BILLETKONTROL?**

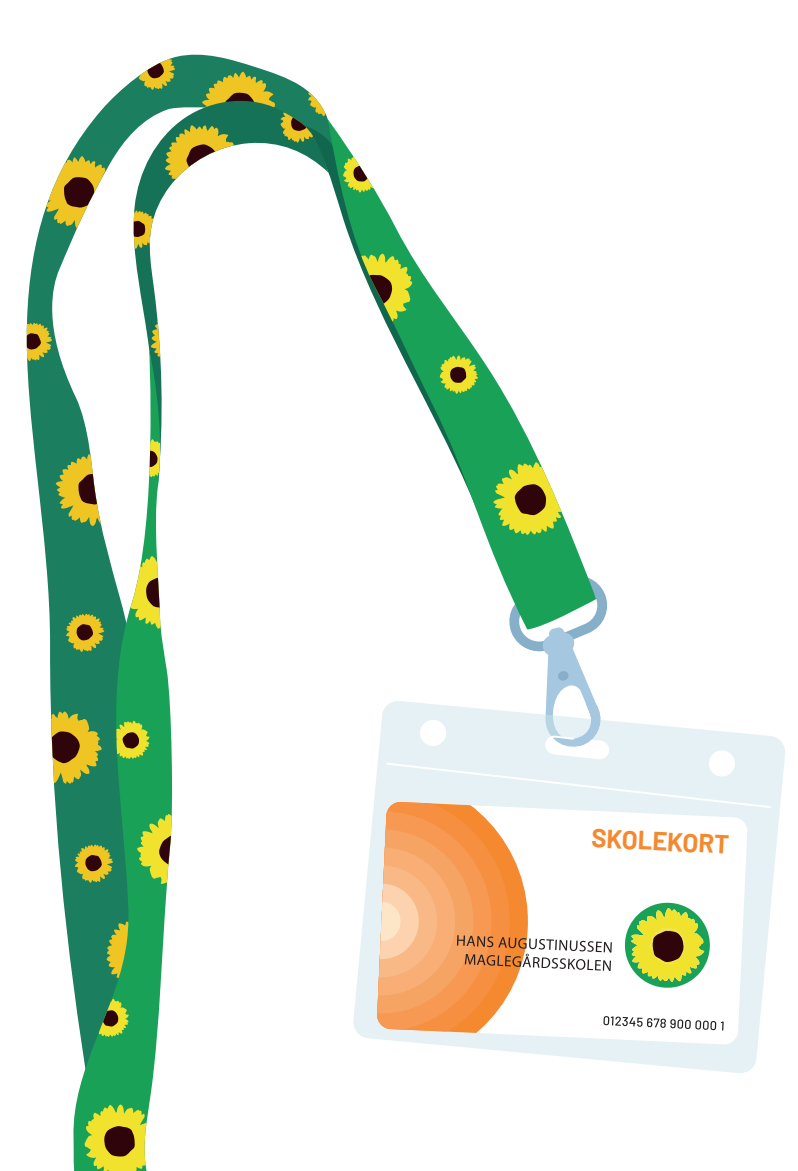

Kontrollørens arbejde er at kontrollere billetter og sikre, at alle der kører med bus og letbane har en billet. Kontrollørerne går altid to sammen, nogle gange er der også tre kontrollører.

- Når der er billetkontrol i bussen eller Letbanen, stiger kontrollørerne på ved et stoppested eller et letbanestop.
- Først tjekker de billetter hos de kunder, der er på vej ud af bussen.
- Bagefter tjekker de billetter hos de kunder, der sidder eller står inde i bussen.
- Du hjælper kontrollørerne ved at have din billet klar, så de kan se den.
- Kontrolløren scanner dit Skolekort, så han kan se, om det er gyldigt og har de rigtige zoner. Har du billet på Midttrafik app, ser han efter, om den er gyldig.

# 6 HVAD SKER DER VED EN BILLETKONTROL?

Alle kunder skal have den rigtige billet, når de rejser med bus eller letbane. De kunder, der ikke kan fremvise en billet, får en kontrolafgift.

Er du så uheldig, at du har glemt dit Skolekort eller ikke har købt billet til ekstra zoner, skal du oplyse dit mobilnummer til kontrolløren, så får du en kvittering på sms. Den kan du bruge som billet til endestationen. Du skal oplyse dit navn og din adresse til kontrolløren.

Kontrolafgiften bliver sendt til din adresse med posten.

Har du glemt dit Skolekort, kan du få beløbet nedsat til 125 kr. ved at gå ned til Midttrafiks Kundeservice og fremvise dit Skolekort.

#### **Det koster en kontrolafgift**

- Voksne (fra og med 16 år) 1.000 kr.
- Børn (til og med 15 år) 500 kr.
- Hunde 500 kr.
- Cykler 100 kr.

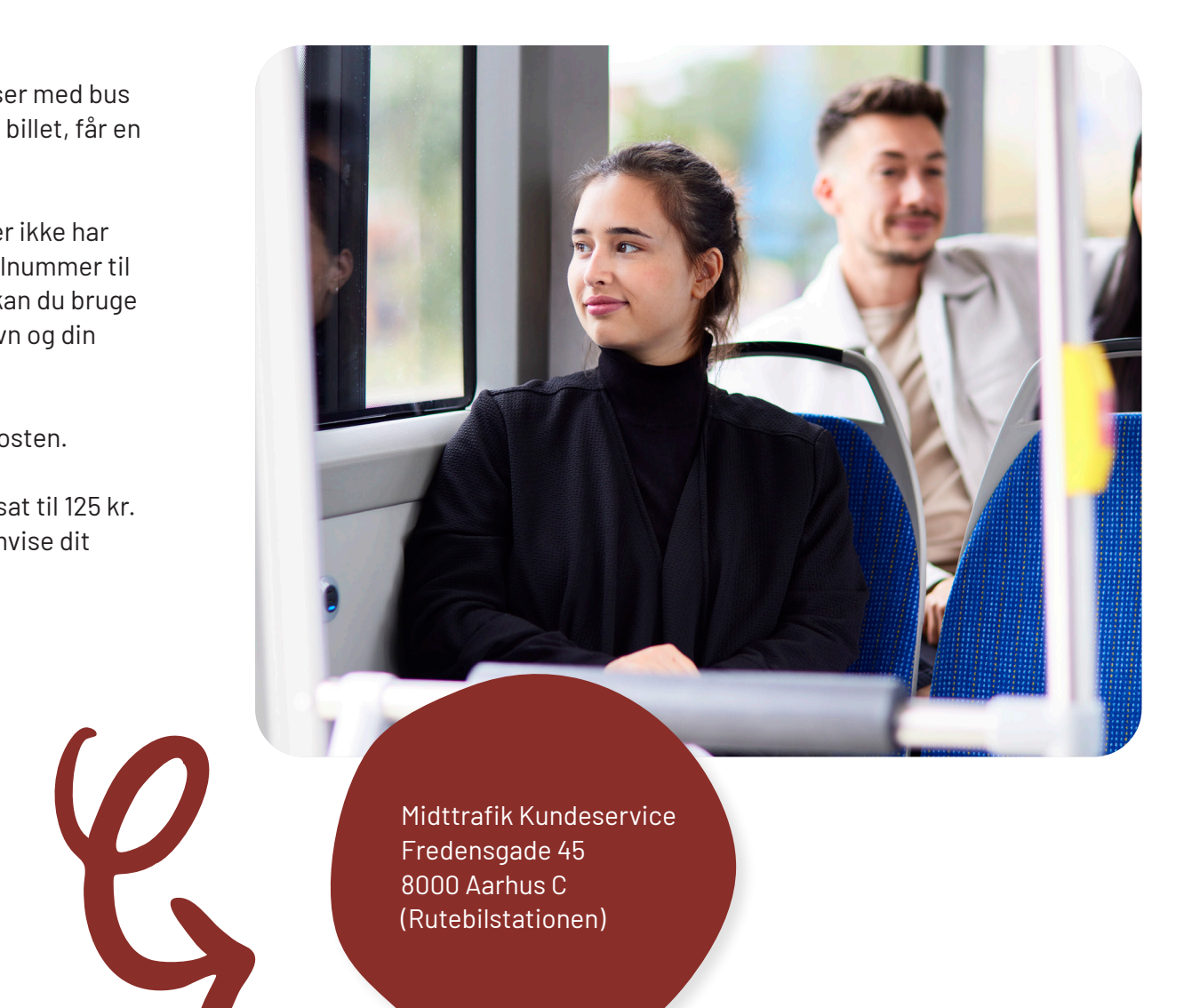

Midttrafik Kundeservice Fredensgade 45 8000 Aarhus C (Rutebilstationen)

# HVORDAN KAN DU HJÆLPE MED AT BUS OG LETBANE KØRER TIL TIDEN? 7

Du ved nu, hvad du skal gøre, hvis bussen eller letbanen er forsinket, men du kan også selv hjælpe med til, at bussen eller Letbanen kommer hurtigere afsted fra stoppestedet.

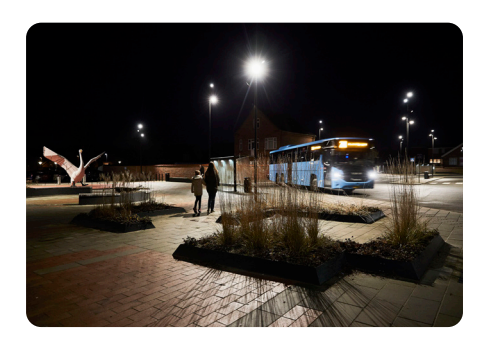

**Gør dig synlig ved busstoppestedet, hvis det er mørkt. Brug telefon eller refleks**

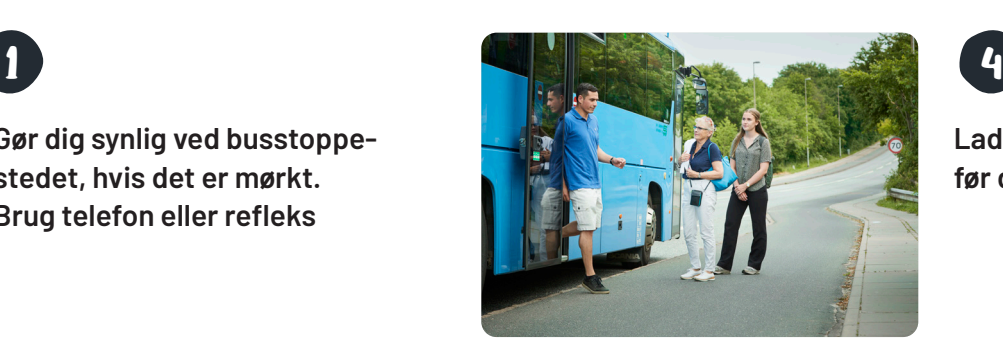

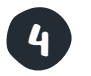

**Lad andre komme ud, før du går ind**

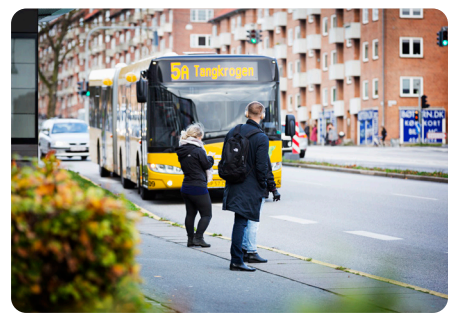

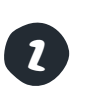

**Giv tegn til chaufføren om, at du skal med bussen**

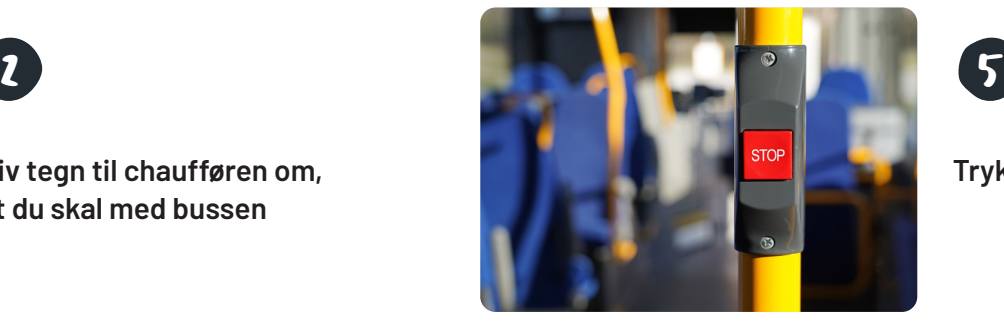

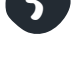

**Tryk stop i god tid**

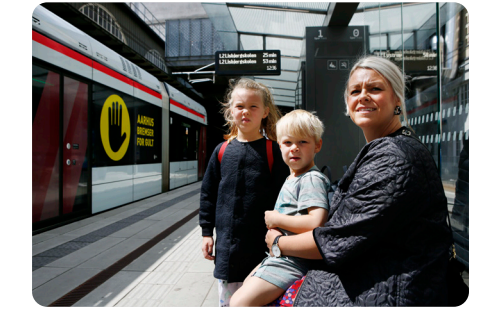

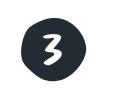

**Vær klar til at stige på bussen eller letbanen**

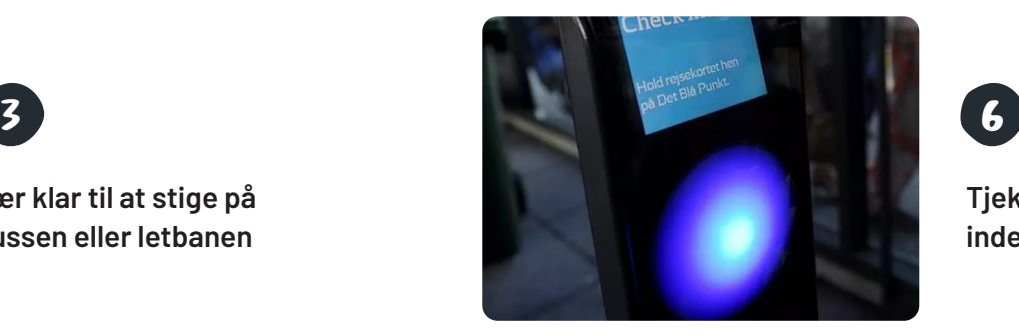

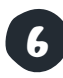

**Tjek dit Skolekort ud inden bussen standser**

# HVAD ER GOD ADFÆRD 8 HVAD ER GOD ADFRE

- Giv plads til dem, der gerne vil sidde ved siden af dig i bussen. Du behøver ikke snakke med dem.
- Skru ned for lyden på din telefon og snak ikke for højt
- Tag dit affald med ud af bussen
- Tag fødderne ned af sædet

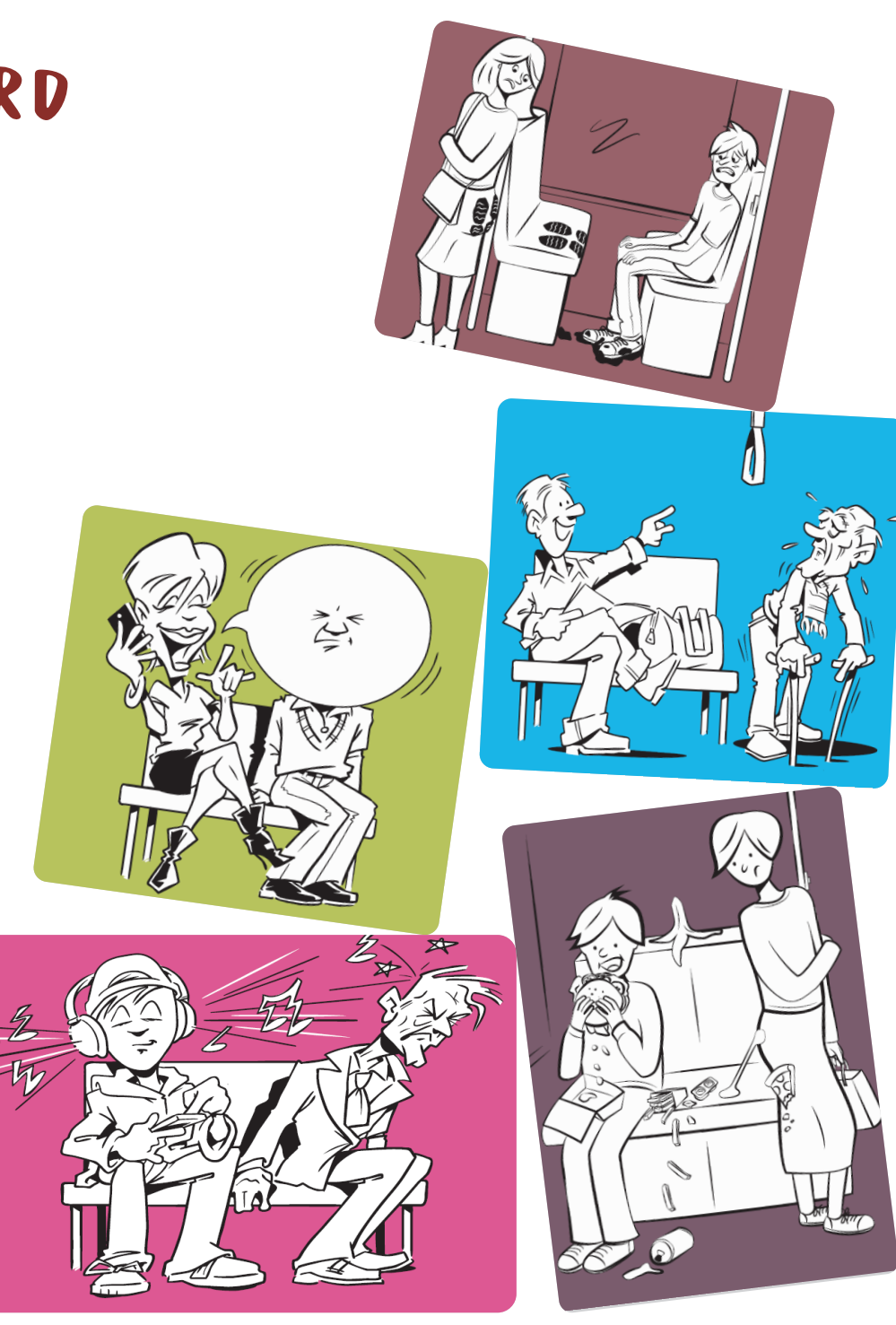

## ER DU KLAR TIL AT KØRE ER DU KLAR TIL AT KØRE<br>MED BUS OG LETBANE? (OPGAVEARK)

1 AFSNIT 1. HVOR OG HVORNÅR KØRER (4 AFSNIT 4. HVOR KAN JEG SE OM bussen eller letbanen?

Hvad kan du bruge for at se, hvilken bus eller letbane du skal med?

### Afsnit 4. Hvor kan jeg se om bussen kommer?

Hvilken app viser dig, hvor bussen eller letbanen er?

### RESULTAT:

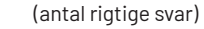

Afsnit 7. Hvordan kan du hjælpe med at bus og letbane kører til tiden?

Hvad skal du gøre ved stoppestedet, når bussen kommer?

## jeg billet?

Hvad skal du gøre med dit Skolekort, når du stiger ind i en bus?

#### 2 AFSNIT 2. HVORDAN KØBER ELLER VISER STORES AFSNIT 5. HVAD GØR JEG, HVIS BUSSEN HVORDAN SKAL du trykke stop? Afsnit 5. Hvad gør jeg, hvis bussen ikke kommer?

Hvor kan du se, hvornår den næste bus kommer?

#### AFSNIT 3. HVORDAN STÅR JEG PÅ bus og letbane?

Hvilke døre skal du gå ind af, hvis det er en:

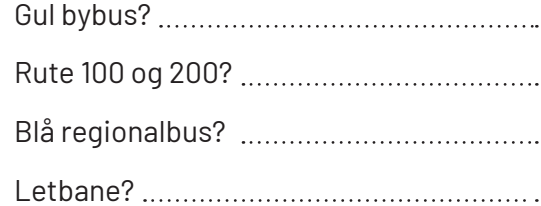

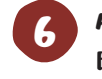

### Afsnit 6. Hvad sker der ved en billetkontrol?

Hvad skal man gøre, når der kommer en kontrollør i bussen eller Letbanen?

### Hvornår får man en kontrolafgift?

8 Afsnit 8. Hvad er god adfærd i bus og letbane?

Hvad skal du gøre med dit affald?

# DU ER HELT KLAR TIL AT KØRE MED **EN KILLED** OG **WIGLAEDER** OS TIL AT KØRE MED DIG. TILLYKKE!

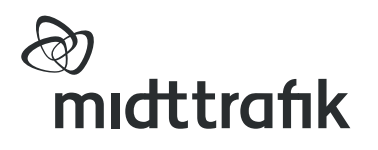